#### **JUNIOR LYCEUM ANNUAL EXAMINATIONS 2007**

Educational Assessment Unit – Education Division

# FORM 3 (Option) COMPUTER STUDIES TIME: 1 hr 30 min

**Name: \_\_\_\_\_\_\_\_\_\_\_\_\_\_\_\_\_\_\_\_\_\_\_\_\_\_\_\_\_\_\_\_\_\_\_\_\_\_\_\_\_\_\_\_ Class: \_\_\_\_\_\_\_\_\_\_\_\_\_\_\_\_** 

*Directions to Candidates:* 

*Answer ALL questions in Section A on this paper; Answer any TWO questions from Section B on separate foolscaps; The use of flow chart template is permitted; Calculators are NOT allowed; Good English and orderly presentation are important.* 

*For office use only:* 

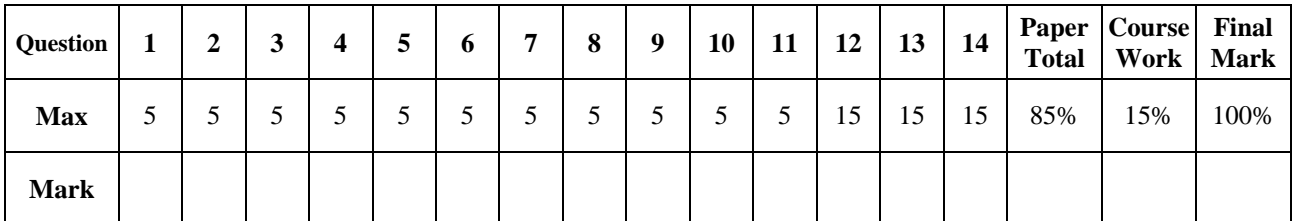

### **Section A - Answer all Questions**

**1** Tick  $(\checkmark)$  to show whether the devices given below are input or output. For each device select the most suitable application from the following list:

*Word-processing*, *Cheque processing*, *Preparing invoices, Pointing Applications*, *POS(Point Of Sale)*, *CAD (Computer Aided Design)* The first one has been provided as an example to help you answer this question.

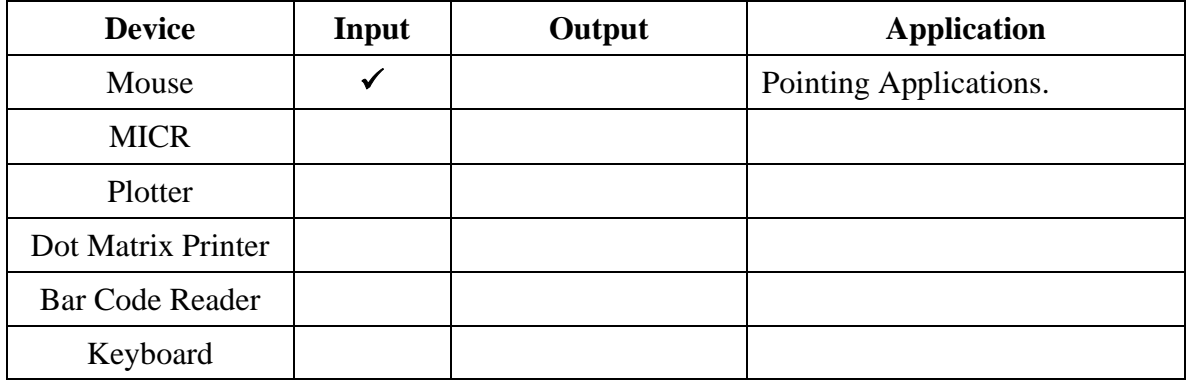

**2 Format**, **Scandisk**, **Defrag**, **Antivirus** and **Winzip** are five useful **utilities** in the computer. Briefly explain the main function for each utility.

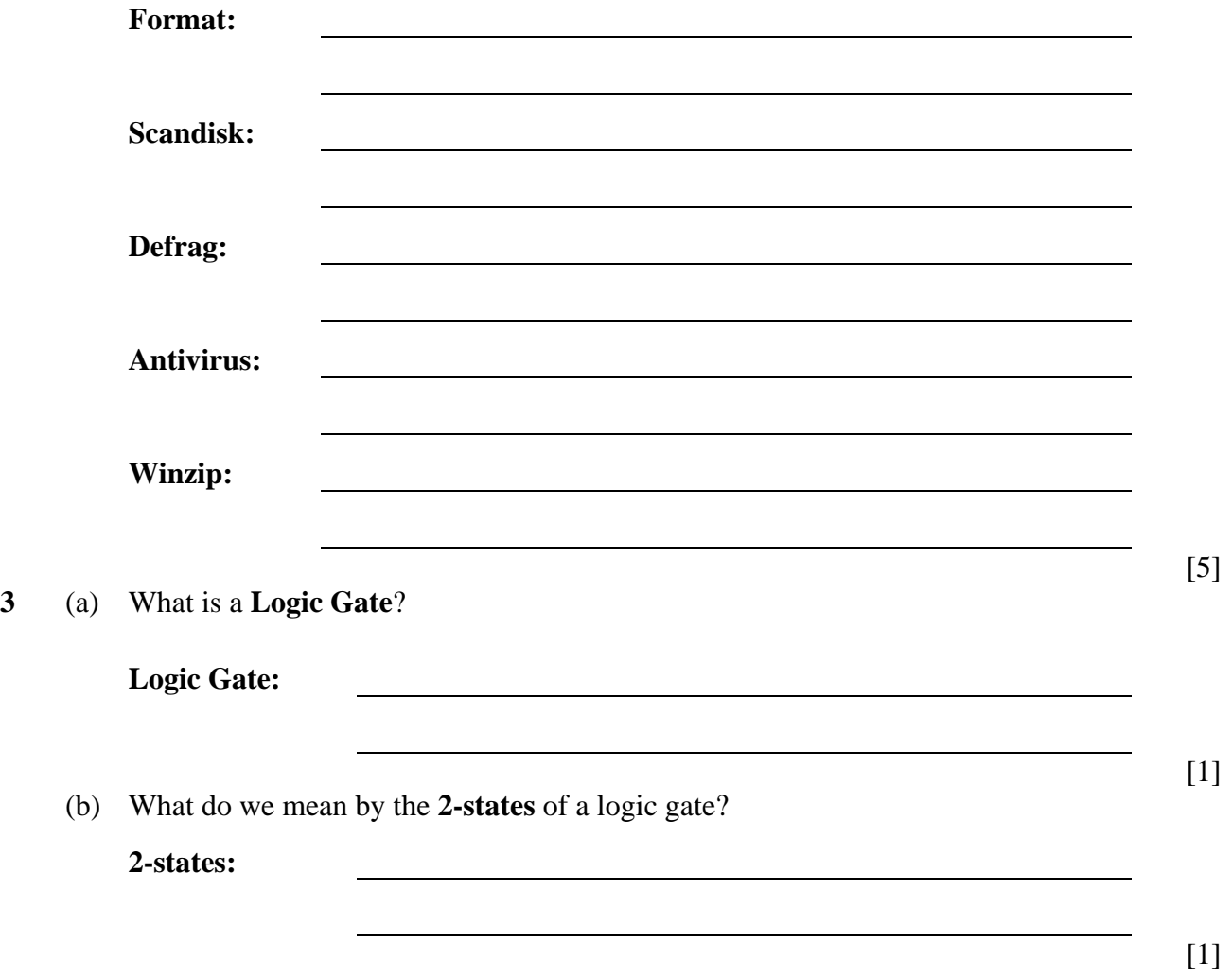

[5]

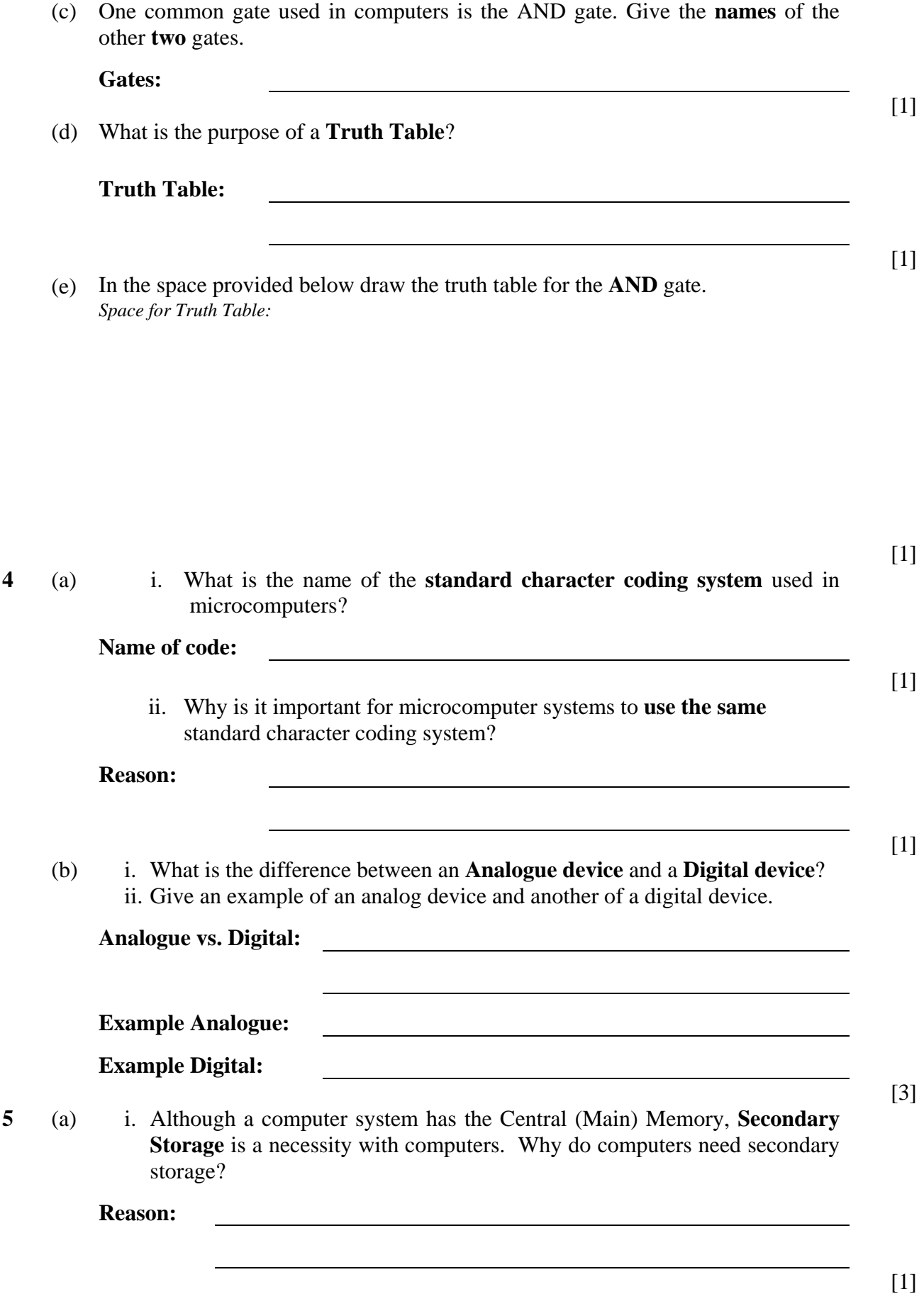

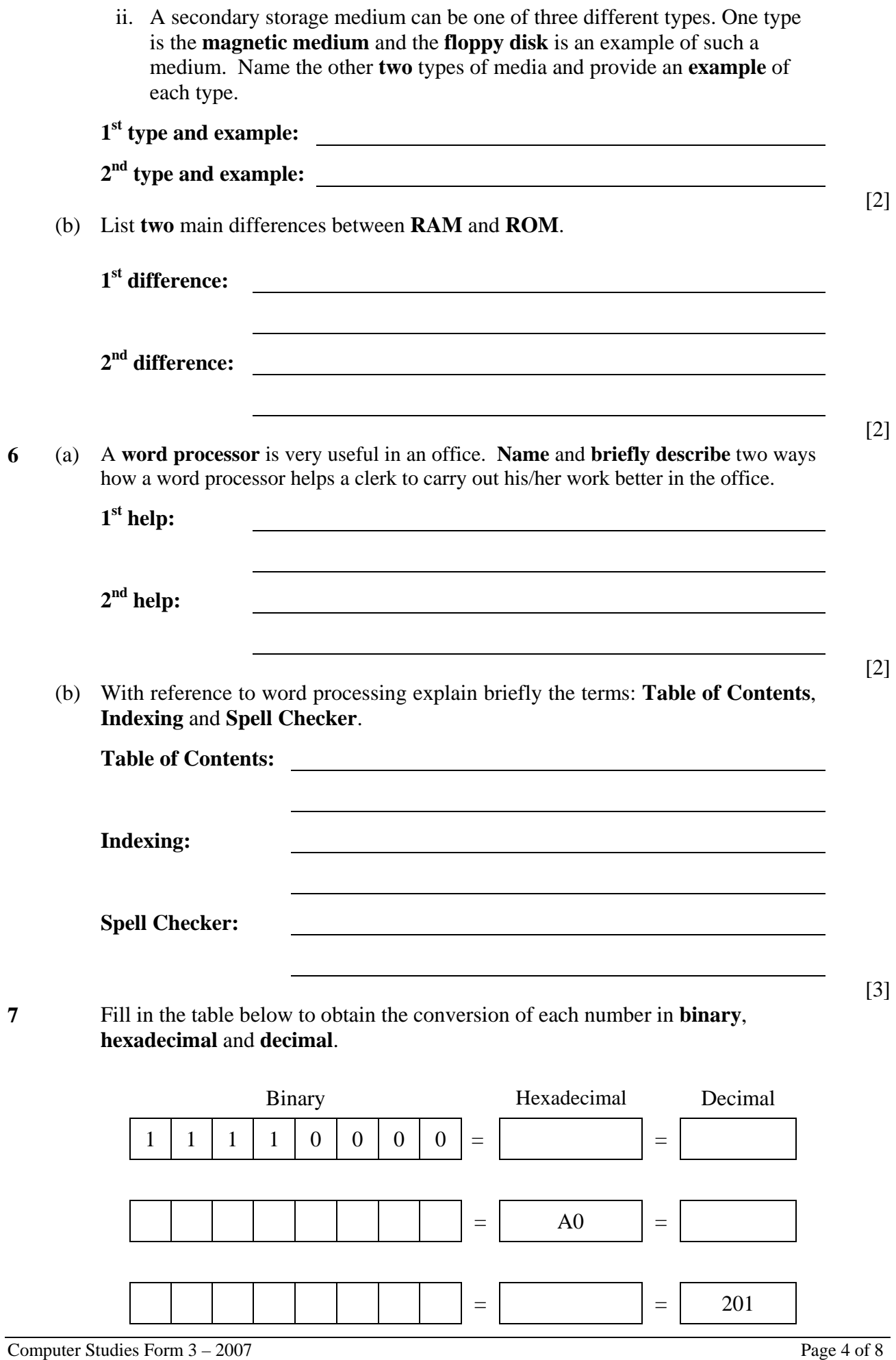

*Working Space:* 

**8** The incomplete spreadsheet below shows some data for a **payroll** system for a particular week for three employees. An employee must work a minimum of 40 hours per week. Any additional hours worked are the overtime hours.

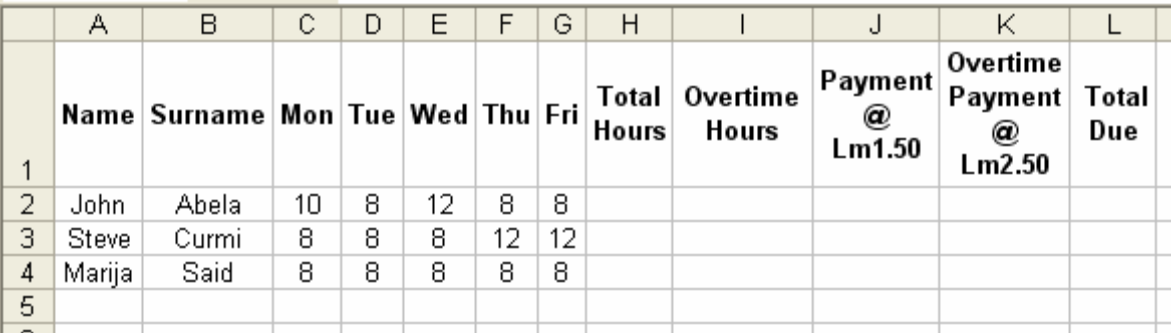

Read through the following information that explains the spreadsheet columns:

- Columns C, D, E, F and G show the Number of hours worked on a day to day basis.
- Column H is to store the Total number of hours an employee has worked during the week
- Column I would be used for the overtime hours (if any) for each employee.
- Column J would hold the payment for the normal standard 40 hours. This is calculated at the rate on Lm1.50 per hour.
- Column K represents the overtime payment, calculated at the rate of Lm2.50 per hour.
- Column L would be used to store the Total amount of money each person would receive at the end of the week.

Write down the formulas that you should type in the cells given below.

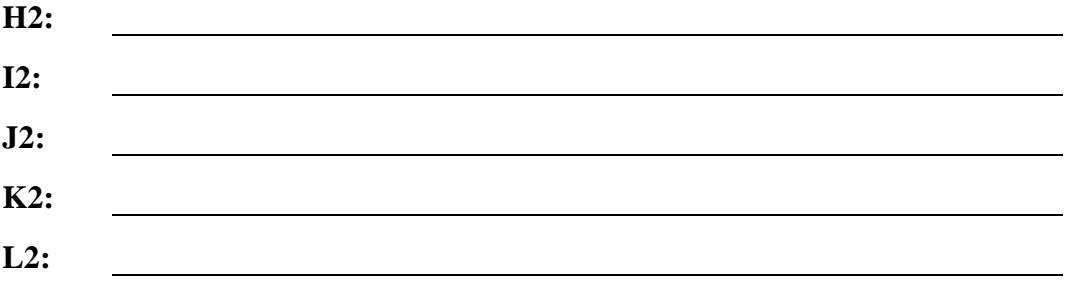

[5]

[5]

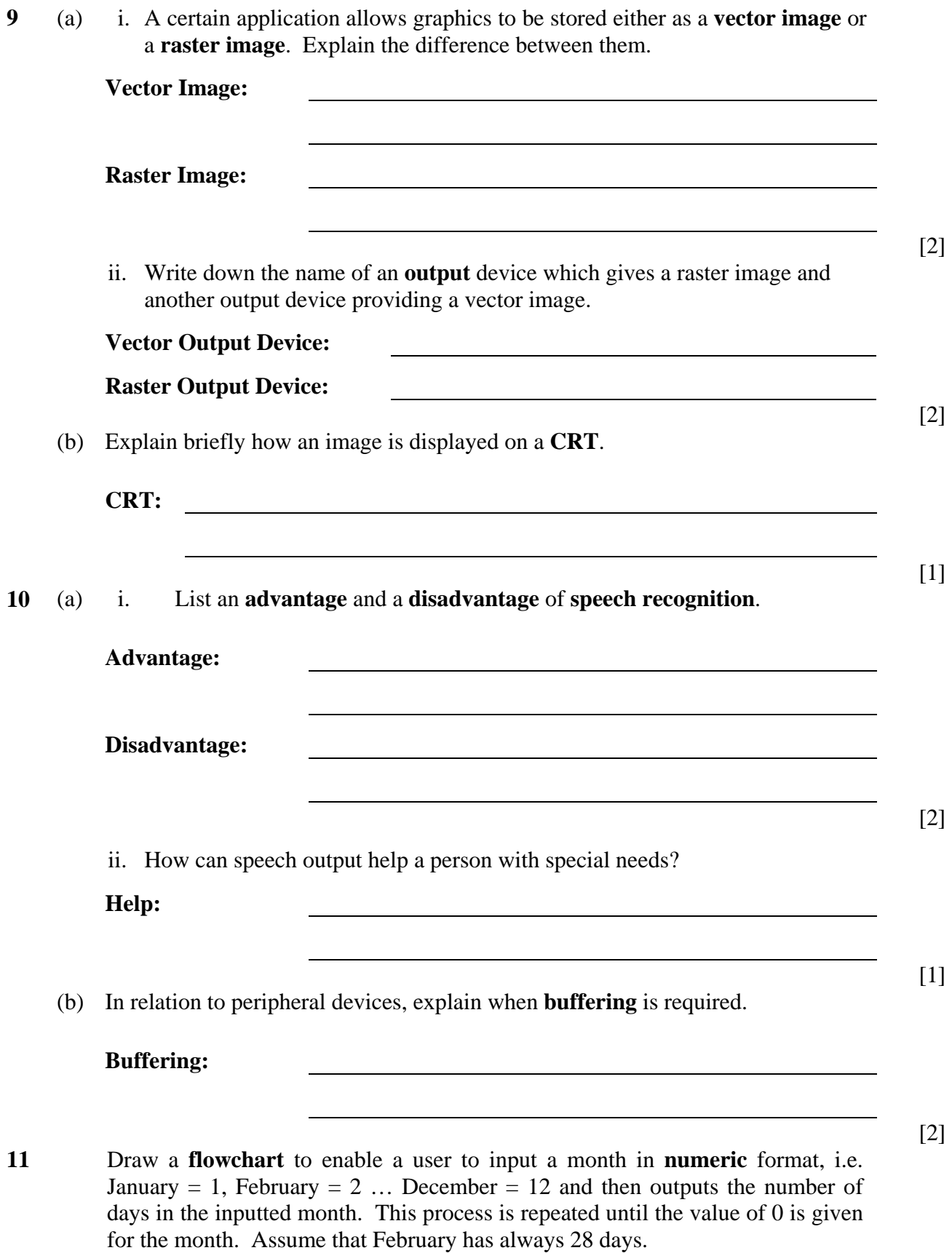

*Space for flowchart* 

## **Section B – Answer any TWO Questions**

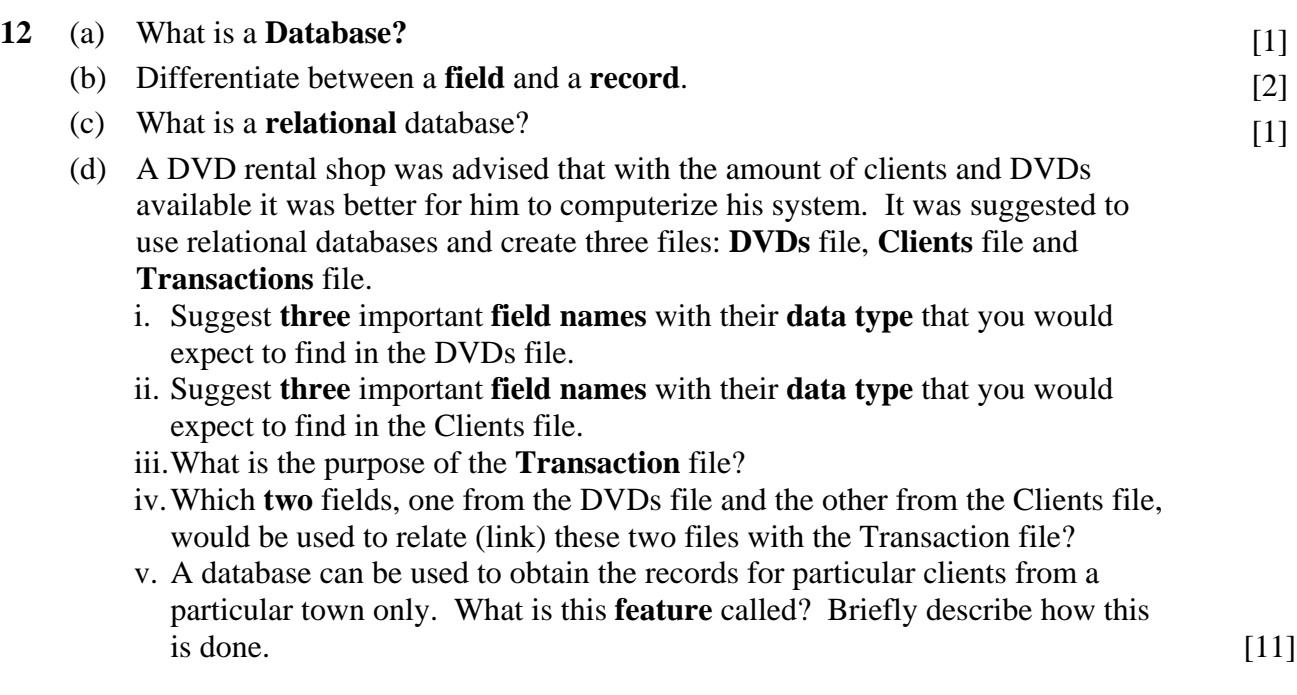

- **13** (a) i. What is the **Internet**?
	- ii. Give **two advantages** and **two disadvantages** when using the Internet. iii.Briefly describe the following Internet-related terms:
		- **Web Browser**
		- **URL**
		- **Search Engines** [11]
	- (b) i. What is the **Windows Explorer** used for?
		- ii. The items in Windows Explorer are organized in a **tree structure**. What is the meaning of **tree structure**?
		- iii.The Folder **Computer**, contains two sub-folders **Computer Studies** and **ICT**. While the sub-folder Computer Studies contains 3 sub-folders: **Form 3**, **Form 4** and **Form 5**. Draw the tree structure of such a layout and label the items. [4]

#### **14** (a) **Algorithm**, **Structure Chart** and **Pseudo-code** are terms used when designing a solution to a problem. Briefly define the **three** terms. [3]

(b) Draw the flowchart for the following problem:

A teacher wants to process the examination marks for a group of students. She has to input the **name** and the **mark** (out of 100) for the students. For each name and mark entered, the output required is the **name** of the student, followed by the message '**Fail**', '**Pass**' or '**Distinction**'. The pass mark is 45 and the minimum mark for distinction is 85.

The number of students in the group is unknown and therefore inputting the value -1 for the mark is used to terminate the input. At the end, the percentage of students in each category should be output (for example, Fail 20%, Pass 70%, Distinction 10%).

Hints:

- The **total** number of students inputted must be recorded
- The amount of students in each category must be recorded
- The percentage(for example in the Fail category) is calculated as follows: *(Amount of students in Fail category / Total number of students) \* 100* [12]